# **Radar Broadband 4G (2017)**

**Connection à un PC – OpenCPN – Installation**

**Dossier technique de Thoè gratuit (mise à jour : 2/5/2017)**

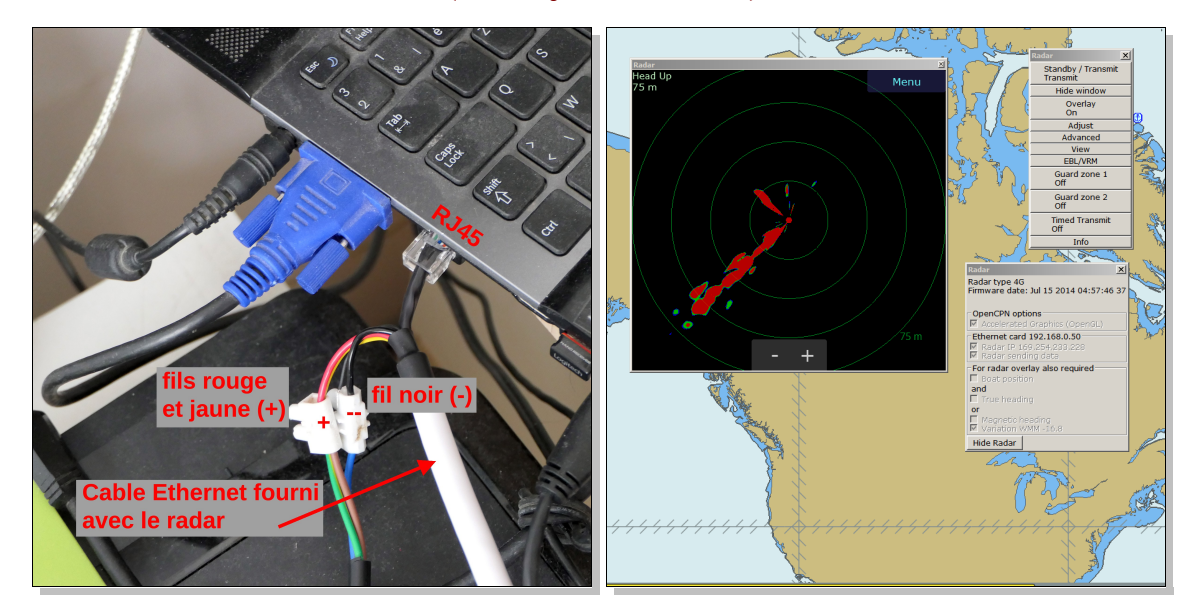

À mes fils Éric-Gérald et Marc-Philippe

## **© Copyright Pierre Lang 2017**

Ce livre est soumis aux législations sur les droits d'auteur. Tous droits réservés pour tous pays. Éditeur responsable : Pierre Lang, Avenue Clémentine 10, B-1190 Bruxelles [www.thoe.be](http://www.thoe.be/)

# <span id="page-2-0"></span>**Sommaire**

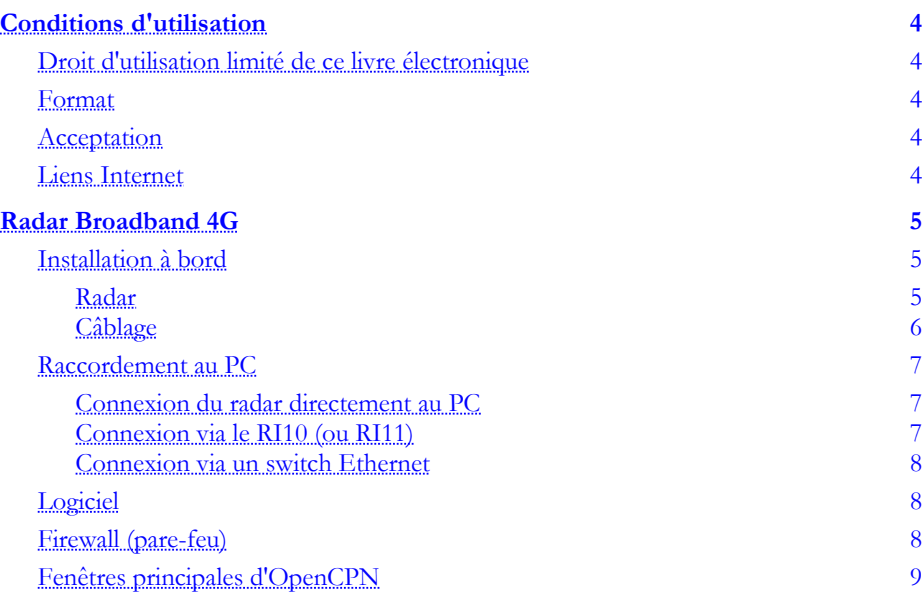

# <span id="page-3-4"></span>**Conditions d'utilisation**

Les Dossiers techniques de Thoè gratuits NE SONT PAS DES GUIDES DE NAVIGATION.

Les informations concernant la navigation qui pourraient s'y trouver sont à considérer comme une expérience vécue par l'auteur avec toutes les erreurs de perception et les aléas favorables ou défavorables que cela peut comporter. L'auteur ne pourrait en aucun cas être tenu responsable de l'utilisation qui serait faite des informations que ces livres contiennent. Si le lecteur utilise une information quelconque de ces ouvrages pour naviguer, il le fait à ses propres risques et périls et assume l'entière responsabilité pour les dommages et blessures éventuels causés aux biens et aux personnes.

#### <span id="page-3-3"></span>**Droit d'utilisation limité de ce livre électronique**

- **Présentation.** Le livre est disponible sous forme électronique (appelé « eBook »). Il est diffusé sous forme téléchargeable.
- **Copyright © Pierre Lang 2016**. Tous droits réservés (textes, photographies et illustrations).
- **Droits d'auteur.** Comme tout livre écrit par un auteur et publié par un éditeur, cet eBook est protégé par les législations nationales, européennes et internationales en vigueur sur les droits d'auteurs. Vous ne pouvez ni copier ni modifier le contenu de cet eBook.
- **Transmission limitée**. Vous pouvez transférer cet eBook à un tiers, mais vous pouvez communiquer l'adresse Internet (URL) de la page de téléchargement du site de Thoè [\(www.thoe.be\)](http://www.thoe.be/).

#### <span id="page-3-2"></span>**Format**

La version PDF des eBooks de Thoè sont édités au format 21 x 21 cm. Ils peuvent être imprimés sur papier A4, *recto verso*. Après impression il est possible de rogner le bas des pages de façon à obtenir le format de base.

#### <span id="page-3-1"></span>**Acceptation**

En ouvrant les fichiers eBooks et en les lisant, vous marquez votre accord avec les conditions d'utilisation reprises ci-dessus.

#### <span id="page-3-0"></span>**Liens Internet**

- Le présent eBook est [téléchargeable \(www.thoe.be/eBook\)](http://www.thoe.be/eBook) dans des formats tels que PDF, EPUB, MOBI & AZW3 (Kindle), etc.
- Voir aussi les autres « [Dossiers techniques de Thoè](http://www.thoe.be/publications/technique.php) »

## <span id="page-4-2"></span>**Radar Broadband 4G**

Ce dossier concerne les radars Broadband Navico, commercialisés sous les marques Simrad, Lowrance et B&G.

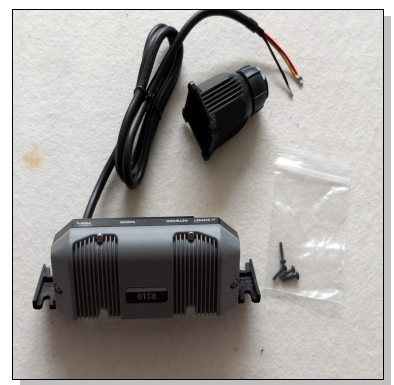

*Interface RI10 fournie (en Europe) NMEA 2000 – Ethernet – écran dédicacé*

#### <span id="page-4-1"></span>**Installation à bord**

#### <span id="page-4-0"></span>**Radar**

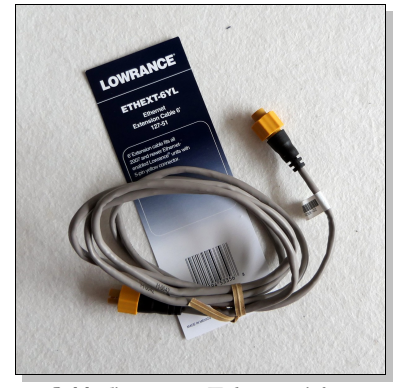

*Câble d'extension Ethernet 6' fourni pour raccordement à un écran dédicacé*

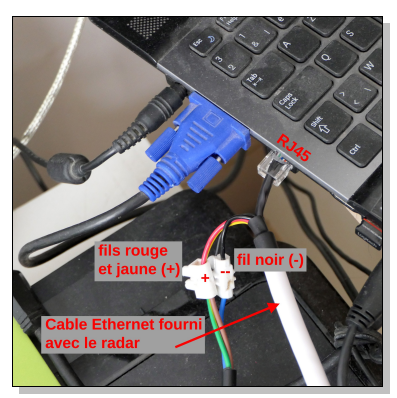

*Raccordement direct à un PC*

*Attention ! Le connecteur comporte 18 pins qui se plient facilement si l'on insère sans précaution le connecteur dans le radar*

Il y a un ergot côté radar et une encoche côté connecteur qui déterminent la bonne orientation de ce dernier. Il faut approcher le connecteur bien orienté, SANS forcer. Il doit s'emboîter facilement. Ensuite il faut visser l'anneau de sécurité.

Pour trouver la bonne orientation, il ne faut surtout ne pas faire tourner le connecteur tout en poussant, car cela plie les pins. Si le connecteur ne s'insère pas facilement car des pins ont été pliés, il faut les redresser avant d'effectuer d'autres tentatives.

- Pour trouver les pins qui sont pliés, il ne faut pas regarder leur bout mais plutôt **le fond du soquet**. Il faut que les pins soient bien **perpendiculaires au fond** du soquet. Pour les redresser, pousser avec un petit tournevis tout en appuyant la main ou le doigt sur le bord du soquet, pour ne pas faire pire que mieux en les poussant trop loin.
- D'expérience, ce travail d'horloger doit de préférence être fait au sol plutôt qu'en haut du mât ! L'option finalement choisie a été de raccorder le câble sur le radar avant d'aller l'installer en haut du mât. Dans ce cas, le chemin du câble n'est pas celui préconisé par le fabricant. Il a été attaché au support du radar au moyen d'une garcette bien nouée. Il faut que le câble fasse une boucle en U à la sortie du connecteur pour que l'eau ruisselle vers le bas et non vers le connecteur.

La documentation du radar montre comment faire courir le câble entre la sortie du mât et la connexion, dans une rainure située sous le radar. Cela n'a de sens que si le perçage dans le mât se trouve **plus bas que le connecteur**, sinon l'eau ruissellerait vers le connecteur.

#### <span id="page-5-0"></span>**Câblage**

Côté table à carte, le câble fourni avec le radar comprend les trois fils d'alimentation (rouge, jaune et noir) et le câble Ethernet terminé par une fiche RJ45. Si l'on veut raccorder ce câble à un ordinateur plus ou moins distant, il faut une... rallonge.

D'autre part, les deux extrémités du câble fourni comportent leurs connecteurs. Il est difficile de les faire passer dans le mât, et quand bien même ce serait possible, il faut pouvoir démâter le bateau de temps en temps. De plus, pour ce qui concerne les câbles venant du mât, il est bon de pouvoir les débrancher **au pied du mât** en cas d'orage (et écarter les extrémités de plus de 50 centimètres). Quoi qu'en disent les documentations, en pratique, il faut souvent couper les câbles fournis et prévoir des raccordements intermédiaires.

Le câble du radar contient 8 fils data (fiche RJ45) et les trois fils d'alimentation. Pour ces derniers, le raccordement est assez facile à réaliser. Pour les autres, le plus simple et propre est d'installer des fiches RJ45 intermédiaires.

Le matériel disponible dans la boite ne suffit donc pas. Il faut aussi, approvisionner au minimum ceci :

- Un *câble Ethernet* (comme celui qui est fourni avec les routeurs Internet) et un *coupleur connecteur* RJ45 CAT.5e F/F pour raccorder le PC à la fiche RJ45 du radar.
- Deux fiches RJ45 CAT.5e *à sertir* sur les deux extrémités orphelines du câble qui aura été coupé. Ne pas oublier un second *coupleur connecteur* RJ45 F/F pour les raccorder l'un à l'autre. On trouve des fiches RJ45 faciles *à sertir* sur les câbles.
- Pour les fils d'alimentation, j'ai utilisé des dominos enfichables.

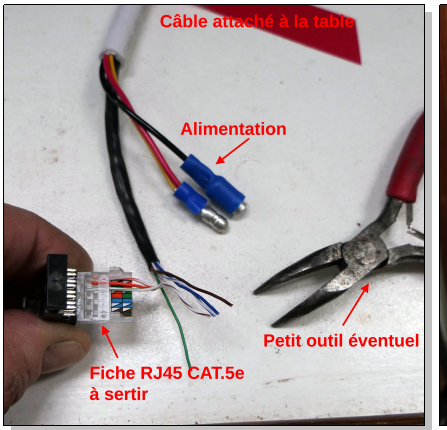

*(1) Insérer chaque fil dans le petit trou qui lui revient sans le dénuder.* 

*(2) Fermer l'autre partie du connecteur.*

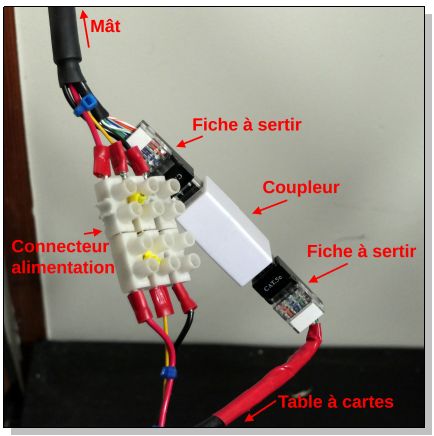

*Raccordement au pied du mât (il aurait fallu prévoir une longueur plus grande pour les fils d'alimentation).*

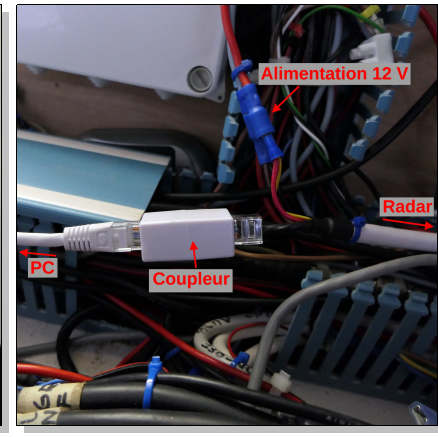

*Raccordement à la table à cartes, entre la fiche RJ45 du câble fourni avec le radar et le câble Ethernet relié au PC.*

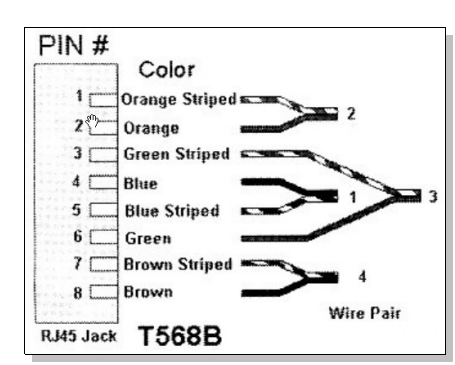

- L'ordre des fils doit correspond au schéma TIA568B : orange-blanc, orange, vert-blanc, bleu, bleu-blanc, vert, brun-blanc-brun.
- Certaines fiches à sertir rappelle cet ordre.
- Les fiches des deux extrémités sont connectées de façon identique (le câble inverse donc les fils).
- Le coupleur les remet dans l'ordre car il les inverse de la même manière.

#### <span id="page-6-2"></span>**Raccordement au PC**

#### <span id="page-6-1"></span>**Connexion du radar directement au PC**

Le câble blanc, qui vient du radar, peut être raccordé directement à l'entrée réseau du PC (fiche RJ45). C'est la solution économique puisque l'interface RI10 et le câble d'extension fournis avec le radar peuvent être revendus (en Europe).

- Les fils rouge et jaune seront raccordés ensemble au +12 V. On peut aussi raccorder le rouge au +12 V et le jaune à un switch ON/OFF raccordé au +12 V. Ce switch permet alors de raccourcir le temps de mise en action du radar. Le rouge le met en fonction et le jaune le met en action sans délai.
- Le (gros) fil noir sera raccordé au –12 V.
- Le (fin) fil noir restera non connecté.
- Ne pas oublier de protéger l'alimentation avec un fusible (voir documentation du radar).

### <span id="page-6-0"></span>**Connexion via le RI10 (ou RI11)**

Si l'on veut, on peut aussi intercaler l'interface RI10 (fourni en Europe avec le radar). Cet interface est indispensable si l'on connecte un écran radar indépendant, un PC/Ethernet et un réseau NMEA2000 (NMEA 183 pour l'interface RI11).

Le câblage 12 V du RI10 est le même que ci-dessus (fils rouge, jaune et noir).

• Dans ce cas, la connexion au PC nécessite un câble spécial à 35 € (code 000-0127-56) ou de le fabriquer soi-même. Il a un connecteur 5 pins Navico à un bout et une fiche RJ45 à l'autre. [www.comptoirnautique.com/produit/913/search/RJ45/C%C3%A2ble-Adaptateur-Ethernet-RJ45-2m-Simrad-C](http://www.comptoirnautique.com/produit/913/search/RJ45/C%C3%A2ble-Adaptateur-Ethernet-RJ45-2m-Simrad-C%C3%A2bles-simrad-C%C3%A2blages) %C3%A2bles-simrad-C%C3%A2blages[#](http://www.comptoirnautique.com/produit/913/search/RJ45/C%C3%A2ble-Adaptateur-Ethernet-RJ45-2m-Simrad-C%C3%A2bles-simrad-C%C3%A2blages#)

Pour le fabriquer soi-même, on peut éventuellement acheter une fiche RJ45. Il en existe à sertir, qui se clipsent facilement sans outil, que l'on peut ouvrir et fermer et recâbler si l'on se trompe dans les connexions (voir ci-dessus). On peut alors couper en deux le câble inutilisé, si on ne raccorde pas le radar à un écran autonome (Extension Cable 6' – voir photo). Je n'ai pas trouvé la correspondance claire des fils. Il y a cependant un élément de réponse dans la page suivante :

• <http://yachtelectronics.blogspot.com/2010/05/lowrance-yellow-ethernet-cabling.html>

Cette page mentionne ceci avec la précaution « *information non vérifiée* » :

- Le câble contient deux paires de fils torsadés : bleu + blanc-bleu et orange + orange-blanc
- Le raccordement à la fiche RJ45 se fait *bleu aux contacts 1*  $\breve{c}$  *2 et orange au contact 3*  $\breve{c}$  6 (traduction littérale).

#### <span id="page-7-2"></span>**Connexion via un switch Ethernet**

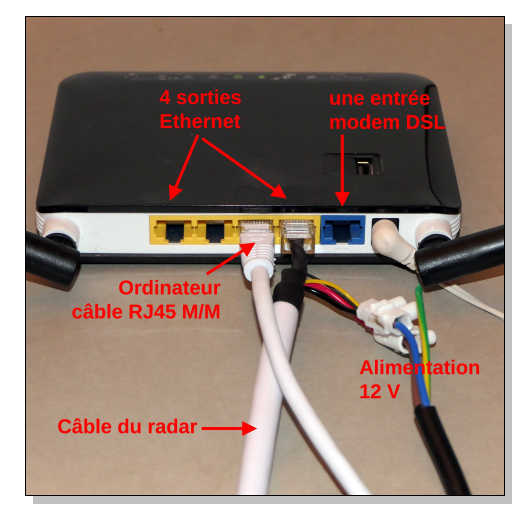

Dans certains cas, il peut être souhaitable d'intercaler un switch Ethernet pour protéger les appareils.

Un grand danger, quand on raccorde le radar directement à l'ordinateur, peut se révéler en cas d'orage. Dans ce cas, le mât est quasi directement raccordé au PC. En cas d'orage, il faut déconnecter et éloigner tous les câbles allant du mât au tableau électrique/électronique de la table à carte.

#### *Les extrémités des câbles débranchés doivent être écartées de minimum 50 cm l'une de l'autre*

Il est possible de recycler un routeur Internet inutilisé.

- Les 4 sorties du routeur sont en parallèle (jaune).
- Raccorder, par exemple, le radar à la sortie 1 (câble fourni avec le radar).
- Raccorder l'ordinateur à la sortie 2 (câble fourni avec le routeur).

#### <span id="page-7-1"></span>**Logiciel**

Côté logiciel, il faut utiliser *OpenCPN* et installer le plug-in *Navico radar*.

- Télécharger et installer OpenCPN : [www.openCPN.org](http://www.openCPN.org/) [https://opencpn.org/OpenCPN/info/downloads.html.](https://opencpn.org/OpenCPN/info/downloads.html)
- Télécharger et le plug-in *Navico radar.*
- Exécuter OpenCPN. OpenCPN reconnaît automatiquement le radar.

#### <span id="page-7-0"></span>**Firewall (pare-feu)**

*Attention ! Il faut configurer le firewall du PC pour autoriser l'application OpenCPN sans quoi il ne sait pas communiquer avec le radar*

© Pierre Lang [www.thoe.be](http://www.thoe.be/)

### <span id="page-8-0"></span>**Fenêtres principales d'OpenCPN**

Deux petites fenêtres affichées par le plug-in

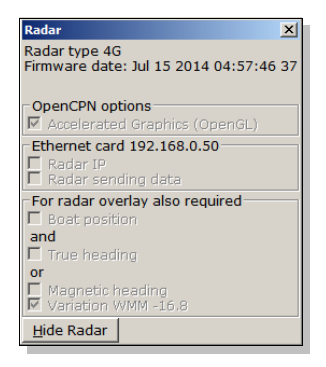

*La zone « Ethernet card » affiche les adresses IP que le logiciel teste afin de détecter automatiquement le radar.* 

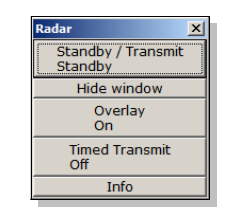

*Cliquer « Standby/Transmit » pour contrôler l'émission du radar.*

Tant qu'il ne l'a pas détecté, la fenêtre du radar affiche « No Radar ».

Sinon, elle montre soit « Radar is in standby » (un écran complètement noir) ou les échos du radar, en couleur.

Quand le radar transmet, on entend clairement tourner le scanner.

Il reste donc silencieux tant que la connexion physique et la partie logicielle n'ont pas été installées correctement.

*Attention ! Utiliser le bouton droit de la souris. Dans le menu contextuel, choisir les options « View radar » et « Control radar »*

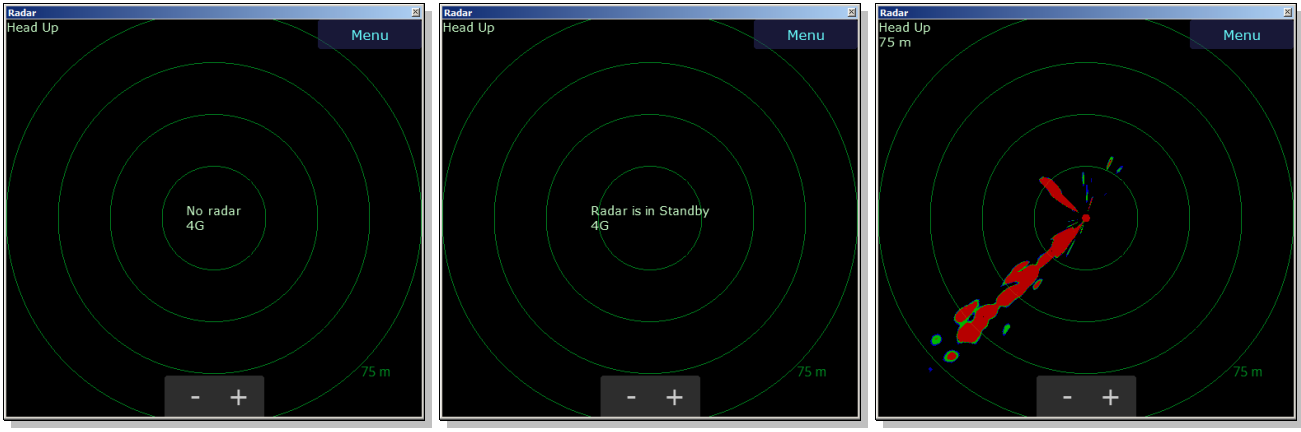

*Radar non détecté Radar en Standby Radar en transmission*

Pour l'utilisation avancée du plug-in, se référer à la documentation en ligne.

- Documentation en ligne sur le site d'OpenCPN (sélectionner *Books*, chercher *BR24 Radar*).
- [http://opencpn.shoreline.fr/\\_\\_OpenCPN\\_PC/4\\_Plus\\_loin/P\\_25\\_Radar\\_Broadband/P\\_25\\_Radar\\_Broadband.htm](http://opencpn.shoreline.fr/__OpenCPN_PC/4_Plus_loin/P_25_Radar_Broadband/P_25_Radar_Broadband.htm)